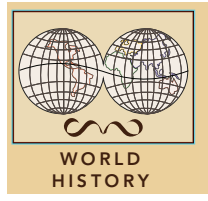

# Post-WWI & The League of Nations

from the Esri GeoInquiries™ collection for World History

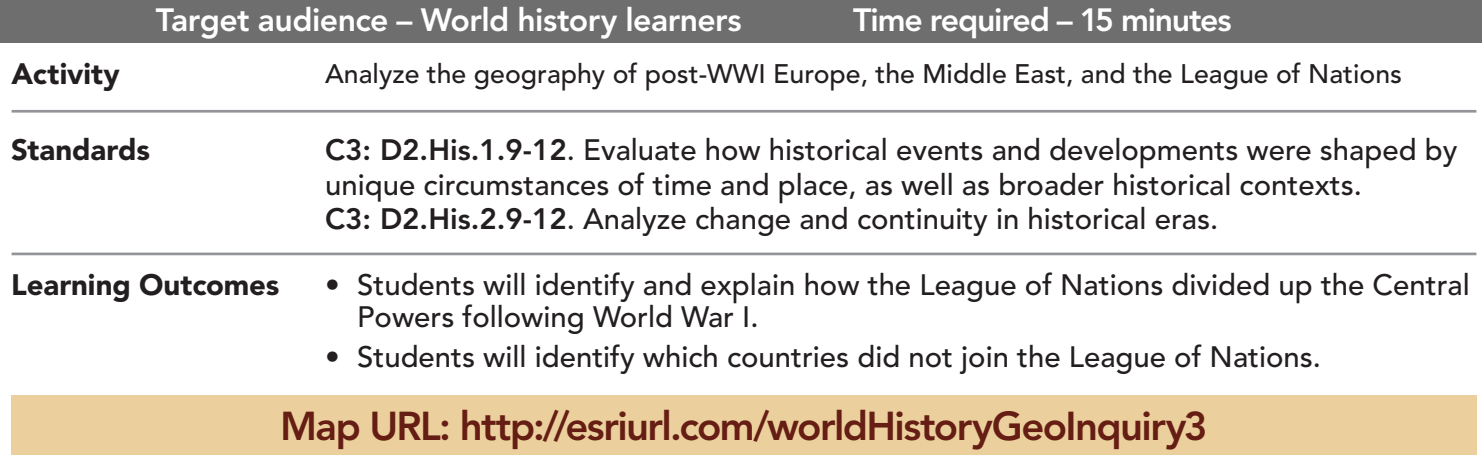

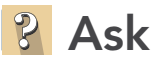

### Which countries fought in World War I?

- $\rightarrow$  Click the link above to launch the map.
- ? What were the two alliances during WWI? *[Allied Powers and Central Powers]*
- **→** Click the button, Bookmarks. Select Europe.
- ? Which countries made up the Central Powers? Which ones made up the Allied Powers? *[The Central Powers included Germany, Austria-Hungary, and the Ottoman Empire; the Allied Powers included Great Britain, France, Russia, and Belgium.]*

## Acquire

#### How did WWI change Europe's boundaries?

- $\rightarrow$  Open and read the map note located in France.
- ? Which countries negotiated the terms of the Treaty of Versailles? *[France, Britain, USA, and Germany]*
- → With the Details button depressed, click the button, (Show) Contents.
- → Turn on the layer, Europe 1920. The layer, Europe, 1916 should also be on.
- $\rightarrow$  Turn on and off the Europe, 1920 layer to see the boundary changes.
- ? What happened to Germany and Austria-Hungary after WWI? *[Each was divided into many countries.]*
- ? What are some of the countries that were created? *[Austria, Hungary, Czechoslovakia, East Prussia, and Poland]*

## **Explore**

#### Which countries were members of the League of Nations?

- → Turn off the layers, Europe, 1916 and Europe, 1920.
- $\rightarrow$  Open and read the map note located in Switzerland.
- ʅ Turn on the layer, League of Nations, 1920.
- → Click the button, Bookmarks. Select the League of Nations.
- ? Why was the League of Nations created? *[To prevent future wars]*
- ? What patterns do you notice? *[USA, Soviet Union, and Mexico do not join; all of Europe joins, and mandates]*
- $\rightarrow$  Turn off the layer, League of Nations.

## **图 Analyze**

## What were A, B, and C mandates?

- → Turn on the layer, The Mandates, 1923. Open & read the map note located in Turkey.
- ? What was the purpose of the mandate system? *[To administer areas once controlled by Germany and the Ottoman Empire.]*
- → Click the button, Bookmark,s. Select Class A Mandates. Click and read each mandate.
- ? What are some countries that were once Class A mandates? Which countries administered them? *[Syria, Iraq, Transjordan, Palestine, Lebanon; France and Britain]*
- → Press the button, Bookmarks. Select Class B Mandates.
- ? Where were the Class B mandates located? *[West, central, and east Africa]*
- → Press the button, Bookmarks. Select Class C Mandates.
- ? Where were most Class C mandates located? *[South Pacific Islands]*

## Act

## How did the Treaty of Versailles affect Europe and the Middle East?

- → Turn on the layer, Europe, 1920. Select the Europe bookmark.
- ? Which areas were likely potential hotspots for the League of Nations? *[Newly created countries that were once part of Germany and Austria-Hungary]*
- → Press the button, Bookmarks. Select Class A Mandates.
- ? What are some likely issues that arose with these mandates? *[Cultural differences like language and religion; Britain and France governed with imperialistic interests.]*
- → Turn on the layer, Kurdistan.
- **–** Read aloud, "Today, Kurdistan is a stateless nation, or a group of people with a common culture who do not operate as an independent political unit."
- ? How does Kurdistan reflect decisions made after WWI? *[The League of Nations divided it by creating Turkey and other mandates.]*

- Click Bookmarks.
- Click a bookmark name to zoom to a map location and scale.

## ZOOM TO A BOOKMARK IDENTIFY A MAP FEATURE

- Click a feature on the map, and a pop-up window will open with information.
- Links and images in the pop-up are often clickable.
- An arrow icon in the upper right of the window indicates that multiple features have been selected.
- Click the button to scroll through the features.

## Next Steps

DID YOU KNOW? ArcGIS Online is a mapping platform freely available to public, private, and home schools. A school subscription provides additional security, privacy, and content features. Learn more about ArcGIS Online and how to get a school subscription at http://www.esri.com/schools.

THEN TRY THIS...

- Explore the U-Boats in World War I story map at http://esriurl.com/Geo04205.
- Create a Swipe app to show boundaries before and after World War I.

#### **TEXT** REFERENCES

#### This GIS map has been cross-referenced to material in sections of chapters from these high school texts.

- *• World History by Glencoe Chapter 23*
- *• World History: The Human Journey by Holt Chapter 18*
- *• World History by Prentice Hall Chapter 26*

WWW.ESRI.COM/GEOINQUIRIES copyright © 2017-2018 Esri Version Q1 2018. Send feedback: http://esriurl.com/GeoInquiryFeedback

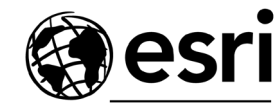

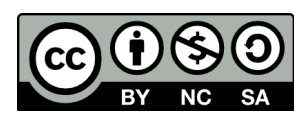

THE SCIENCE OF WHERE